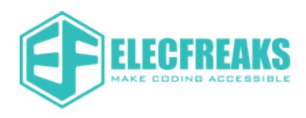

# Uživatelská příručka TOOCA Laser 1

# Průvodce rychlým startem TOOCA Laser 1

 $(V1.0)$ 

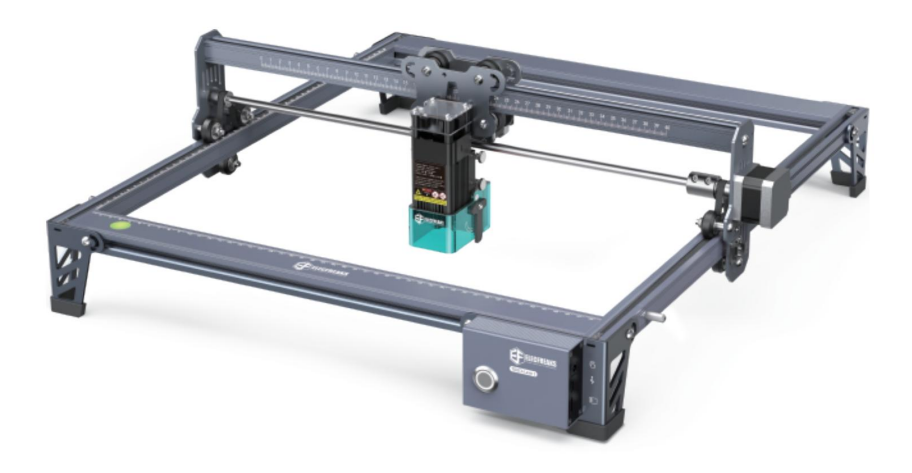

#### SHENZHEN EF TECHNOLOGY CO., LIMITED

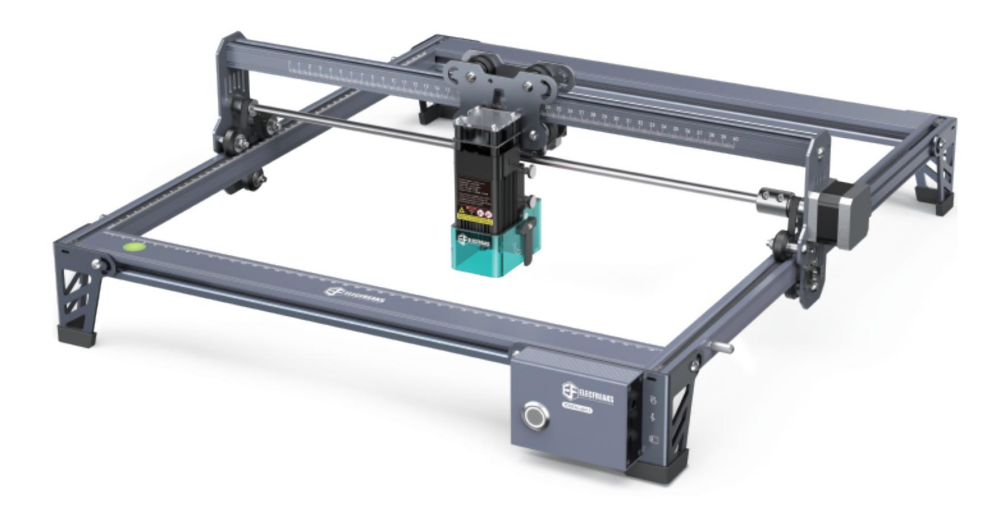

Vážení spotřebitelé,

děkujeme, že jste si vybrali naše produkty. Abyste dosáhli co nejlepšího zážitku z používání přístroje, přečtěte si před použitím stroje pokyny. Uvedené pokyny bezpodmínečně dodržujte. Tým Elecfreaks je připraven poskytnout vám ty nejlepší služby. V případě jakýchkoliv problémů nás prosím kontaktujte prostřednictvím telefonního čísla nebo e-mailové adresy uvedené na konci. Pro řešení problémů můžete kontaktovat také vašeho distributora zařízení.

Pro lepší zážitek z používání našich produktů se můžete také naučit používat gravírovací stroj následujícími způsoby: Prohlédněte si přiložené pokyny a videa na paměťové kartě Micro SD.

Navštivte wiki TOOCA Laser 1 přes https://www.elecfreaks.com/learn-en/tooca-laser-1 a vyhledejte relevantní informace o softwaru/hardwaru, kontaktní údaje, pokyny k provozu a údržbě.

### Aktualizace firmwaru

Přejděte prosím na stránku wiki přes https://www.elecfreaks.com/learn-en/tooca-laser-1, vyberte způsoby aktualizace pro stažení nejnovějšího firmwaru. Uložte jej na kartu Micro SD a po zapnutí přístroje bude firmware automaticky aktualizován.

### Upozornění pro uživatele

Pozor! Při gravírování nebo řezání laserovým gravírovacím strojem je obrobek vystaven laserovému paprsku s vysokou hustotou emitovaného laserovým gravírovacím strojem. Povrch nebo hmota v průřezu obrobku může být zplynována bez hoření, protože laserový paprsek vyvine vysokou teplotu. Na druhé straně je většina obrobků v podstatě hořlavá a může se vznítit, což vede k otevřenému plameni a následně k poruše stroje a kontaminaci životního prostředí.

 Je zakázáno používat stroj v blízkosti hořlavých a výbušných látek, těkavých rozpouštědel nebo zdrojů tepla. Místo toho jej používejte na dobře větraném, chladném a bezprašném místě;

Ujistěte se, že při instalaci používáte pouze dodaný napájecí kabel, nikoli jiné podobné napájecí kabely;

Při vypnutém napájení pravidelně čistěte laserový modul a rám suchým hadříkem;

 Zajistěte provoz laseru při teplotě 0°C-35°C. Provoz při teplotách pod nulou je zakázán. Je zakázáno provozovat stroj ve vlhkém prostředí nebo za bouřkového počasí;

) " Pokud je stroj delší dobu v pohotovostním režimu, vypněte jej a odpojte napájecí kabel;

Je zakázáno dotýkat se elektronický součástí přístroje rukama nebo jinými nástroji, když je stroj připojen k napájení;

+" Je zakázáno dotýkat se jakýchkoli pohyblivých částí a laserového modulu za chodu stroje;

 Před gravírováním položte na pracovní stůl pod plochu laseru plech, kterým nemůže proniknout laser. Materiál plechu nejlépe nerezová ocel nebo slitina hliníku. Na tento plech pak položte opracovávaný materiál. Pro ideální výsledky doporučujeme použít pod obrobek voštinovou desku, která zajišťuje odvětrání výparů ze spodní strany obrobku;

 Vždy používejte ochranné brýle, abyste zabránili poškození zraku v důsledku vystavení laserovému paprsku nebo jeho odrazu během operace laserového gravírování nebo řezání. Na laserové hlavě musí být vždy nasazen ochranný kryt laserového paprsku;

10. Doporučuje se provozovat stroj v dobře větraných podmínkách, protože laserové gravírování a řezání může vytvářet malé množství výparů nebo plynu;

11. Dětem mladším 10 let není dovoleno provozovat stroj bez přítomnosti dospělé osoby, aby nedošlo ke zvýšení rizika zranění osob;

12. Při použití laseru mějte na pracovišti hasicí přístroje, které budou pravidelně kontrolovány. Je zakázáno nechávat stroj bez dozoru, když je v chodu;

13. Uživatelé by měli dodržovat zákony a předpisy příslušných zemí a regionů, kde je zařízení používáno a dbát na bezpečnostní nařízení. Je přísně zakázáno používání našich produktů nebo zařízení k jakýmkoli nezákonným účelům. Společnost ELECFREAKS v žádném případě nenese odpovědnost za právní odpovědnost porušovatelů.

### Parametry

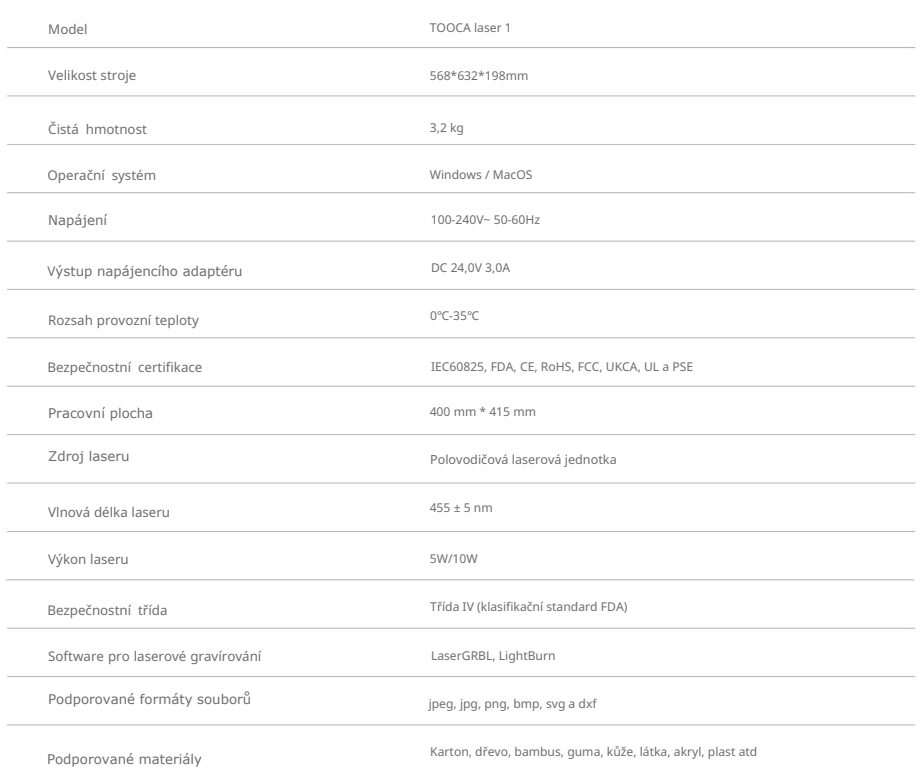

### Sestava přístroje (5 W)

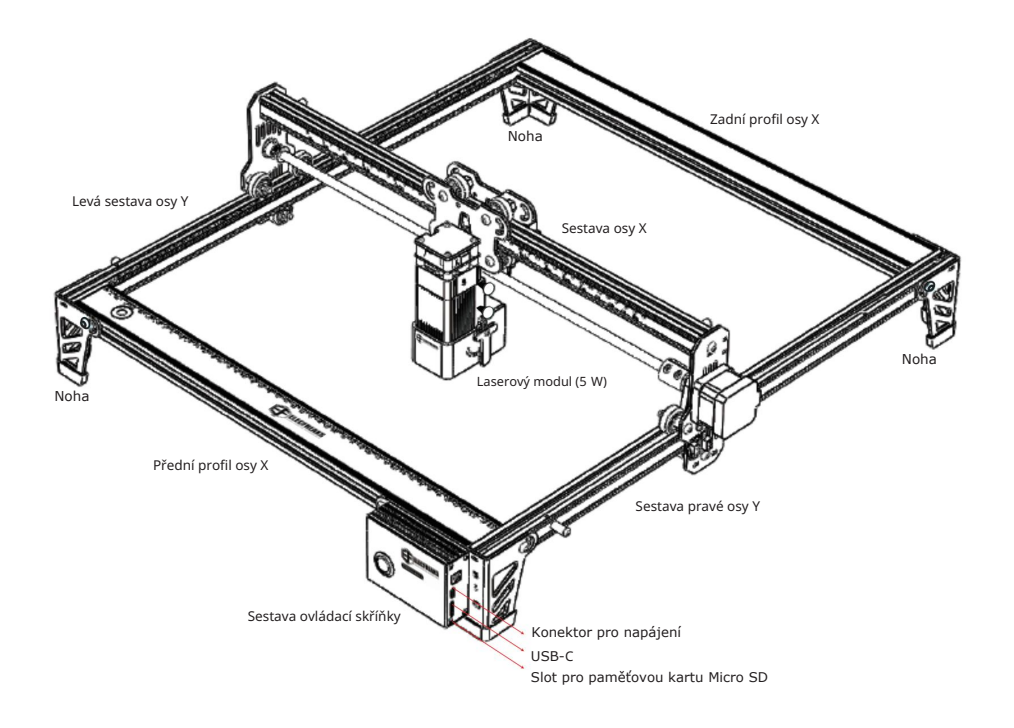

### Sestava přístroje (10 W)

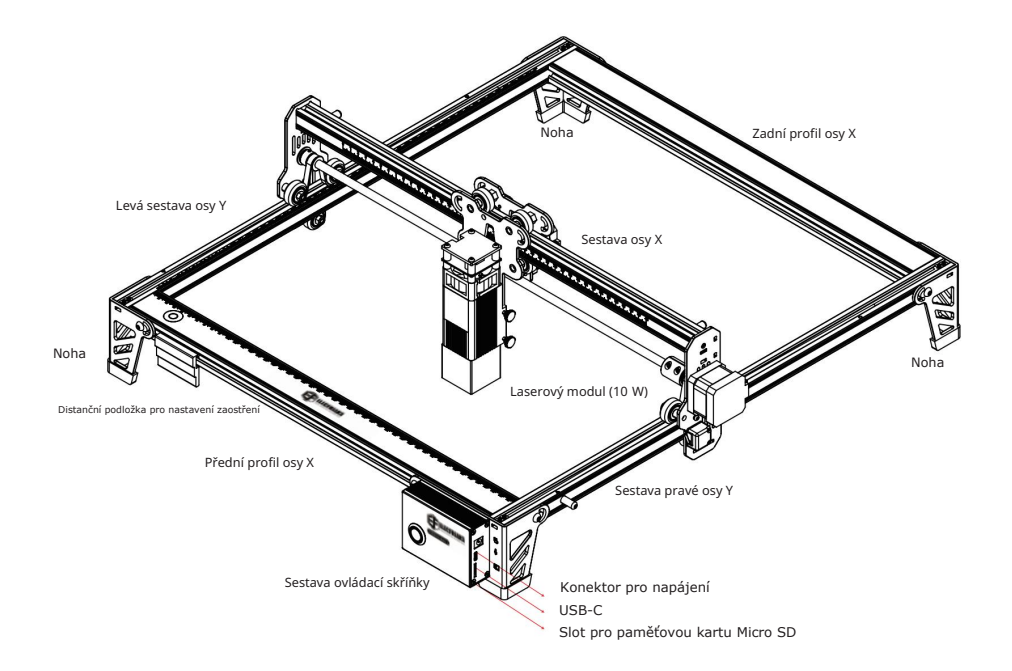

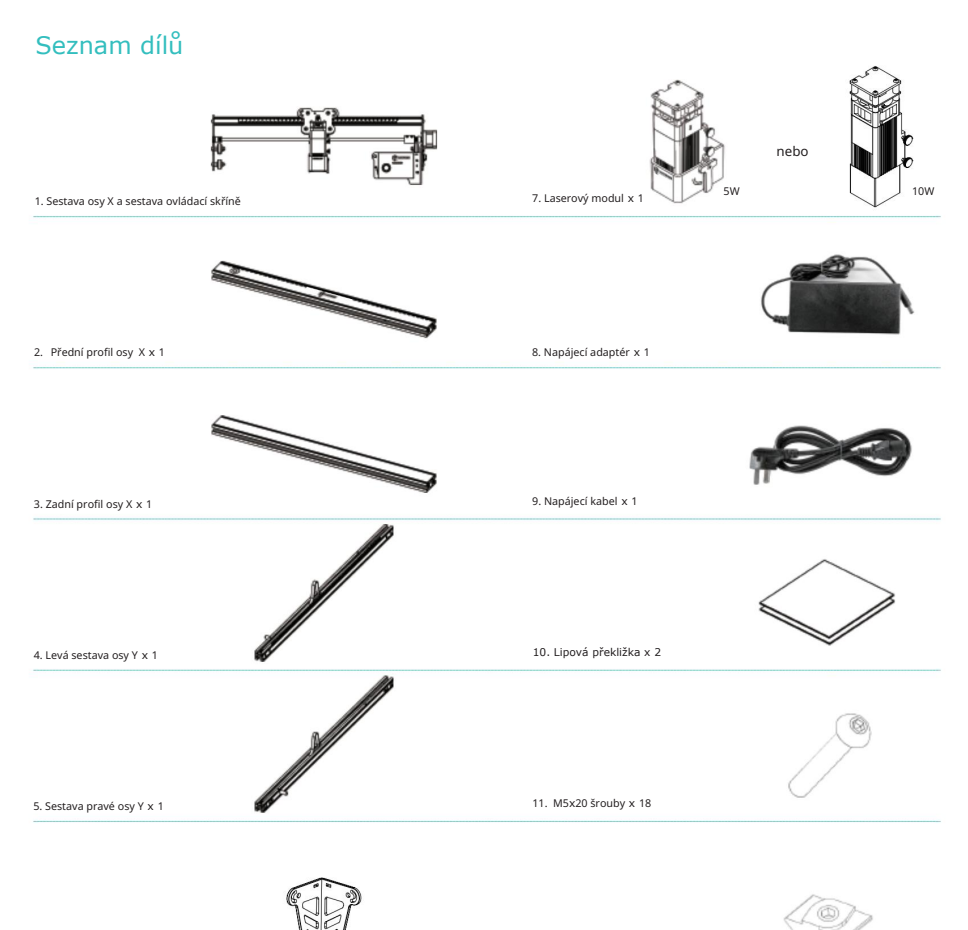

12. Matice ve tvaru T x 6

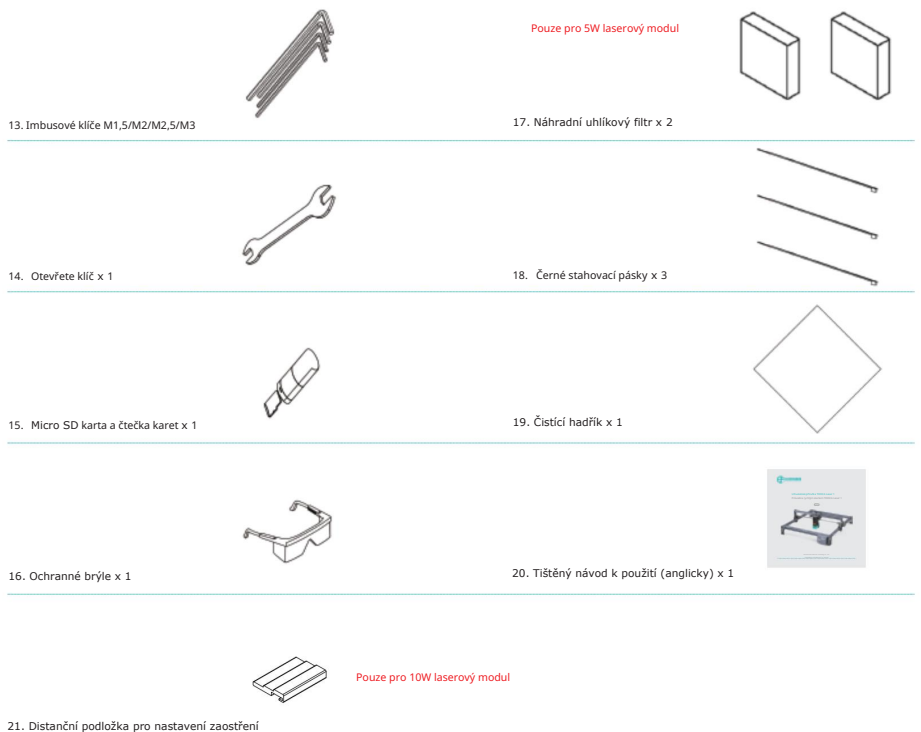

#### Pokyny k sestavení

1. Sestavte levou sestavu osy Y: Protáhněte levou sestavu osy Y (řemenem nahoru) sestavou osy X a nasaďte řemen ve směru znázorněném na obrázku:

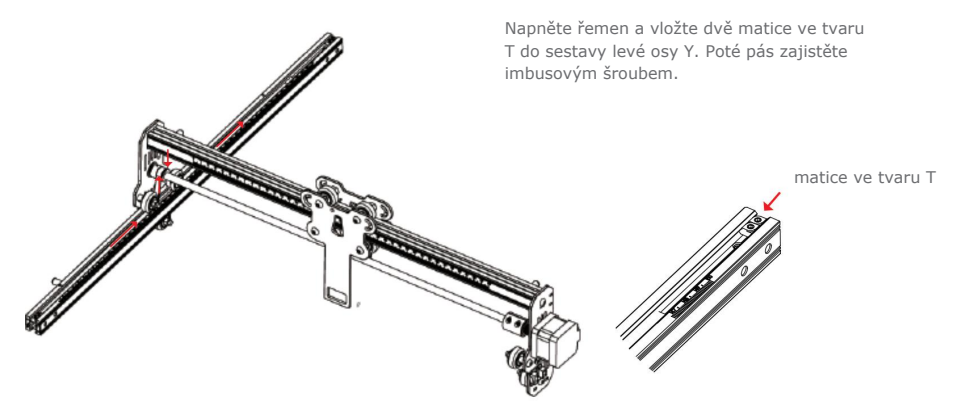

2. Sestavte pravou sestavu osy Y podobně jako je uvedeno výše.

matice ve tvaru T

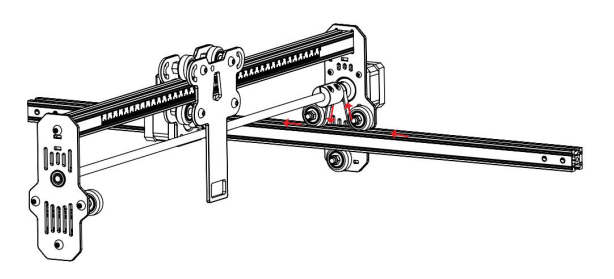

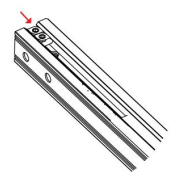

Neutahujte matici příliš, aby nedošlo k perforaci pásu.

3. Sestavte zadní profil osy X a přední profil osy X: Zajistěte pomocí osmi šroubů M5x20.

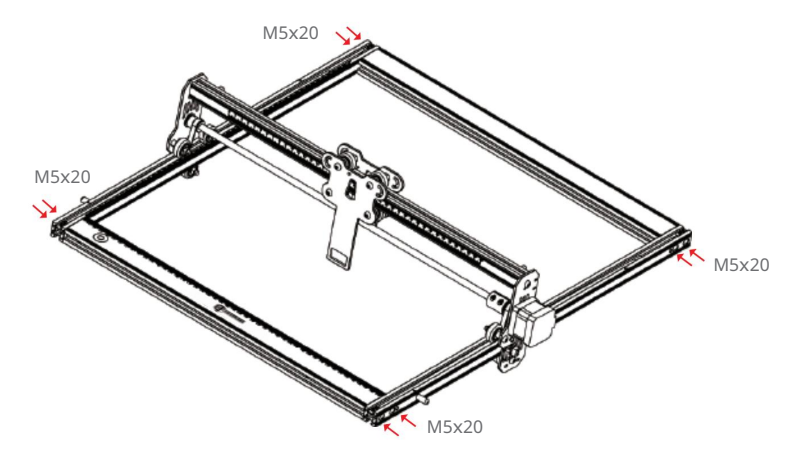

4. Sestavte tři nohy a sestavu ovládací skříňky: Zajistěte pomocí osmi šroubů.

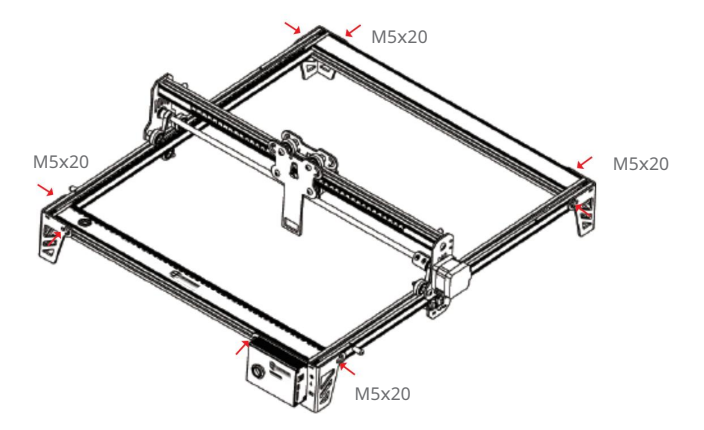

5.1. Nainstalujte 5W laserový modul: Namontujte jej do fixační desky a distanční páčka pro nastavení zaostření by se měla lehce dotýkat povrchu zpracovávaného materiálu (když páčka směřuje směrem dolů). Poté laserovou hlavu zajistěte dvěma ručními šrouby napravo a otočte distanční páčku ve směru hodinových ručiček, dokud ji magnet nepřitáhne. Nakonec zapojte kabel laserového modulu. Správnou vzdálenost laseru od materiálu nastavte pomocí distanční páčky při každém novém řezání nebo gravírování. 5.2. Nainstalujte 10W laserový modul: Umístěte distanční podložku pro nastavení zaostření mezi laserový modul a zpracovávaný materiál. Postupujte podle informací na podložce a posunutím hlavy se dotkněte spodní části krytu laserového modulu odpovídající části distanční podložky. Potom zajistěte laserový modul dvěma ručními šrouby vpravo. Nakonec zapojte kabel laserového modulu. Na obrázku níže je příklad nastavení, pokud gravírujete nebo řežete překližku o tloušťce 2 mm.

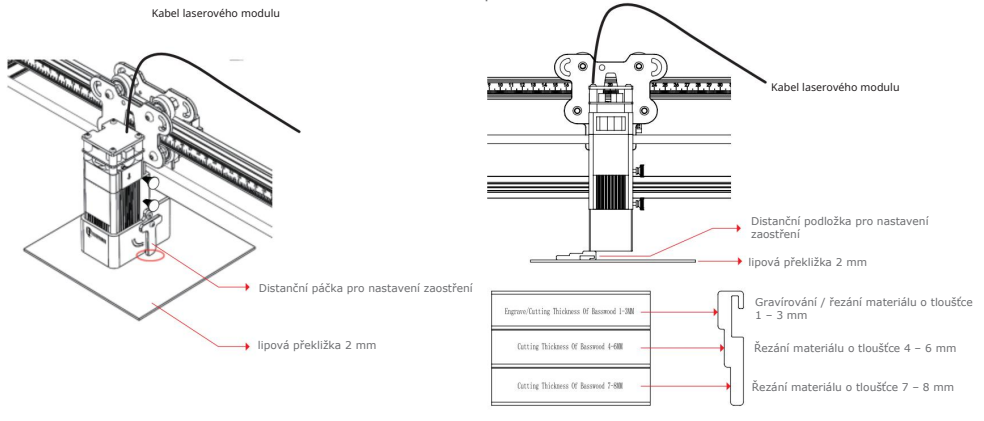

Laserový modul musí být instalován a demontován pouze při vypnutém napájení.

#### Průvodce instalací a používáním softwaru

Karta Micro SD dodávaná se strojem obsahuje programy LightBurn a LaserGRBL a také dokumenty a videa pro základní práci. Informace můžete získat z karty Micro SD a také od výrobce příslušného software. Software LightBurn lze přepnout i do českého jazyka.

## Začněte gravírovat!

Stroj podporuje práci v reálném čase pomocí propojení s počítačovým programem (na stroji je konektor USB-C) nebo offline práci pomocí Micro SD karty. Pro správné zaostření dodržujte uvedené pokyny a také otřete ochrannou čočku laserového modulu čistícím hadříkem s alkoholem, abyste zajistili nejlepší efekt gravírování.

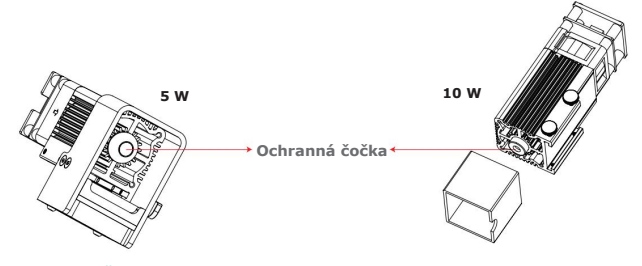

Čištění čočky jen s odpojeným laserovým modulem!

1. Vložte Micro SD kartu se souborem .gcode (Stroj ve výchozím nastavení načte nejnovější soubor .gcode na paměťové kartě. Před gravírováním se doporučuje smazat ostatní soubory .gcode.) do stroje před zapnutím, připojte hlavní napájecí kabel do síťové zásuvky a výstupní kabel s konektorem zastrčte do do napájecího konektoru na pravé straně ovládací skříňky. Nakonec zapněte červený spínač na levé straně ovládací skříňky.

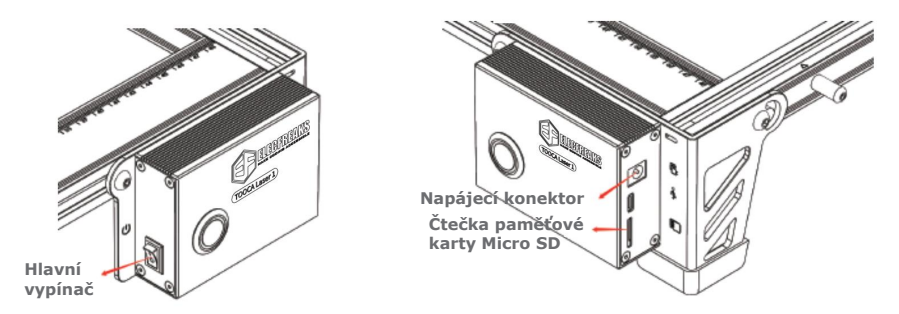

Po zapnutí jednou "pípne" a resetuje se. Po dokončení resetu dvakrát "pípne" a přejde do pohotovostního režimu.

2. Stiskněte mikrospínač a z pohotovostního režimu přejde přístroj do režimu náhledu. Laserová hlava bude vyzařovat slabé světlo a svým pohybem rámovat kolem nejširšího okraje X, Y zpracovávaného obrazu se zapnutým indikátorem tlačítka. V tomto okamžiku upravte pozici materiálu do vhodné polohy.

V režimu náhledu znovu stiskněte mikrospínač a stroj přejde do režimu gravírování. V tomto okamžiku bude laserová hlava vydávat silné světlo, stroj začne gravírovat se zapnutou kontrolkou.

Jak pozastavit gravírování: stiskněte mikrospínač (nebo klikněte na tlačítko "Pauza" v softwaru). V tomto okamžiku se kontrolka změní na jemně měnící se světlo. Chcete-li pokračovat v gravírování, znovu stiskněte mikrospínač.)

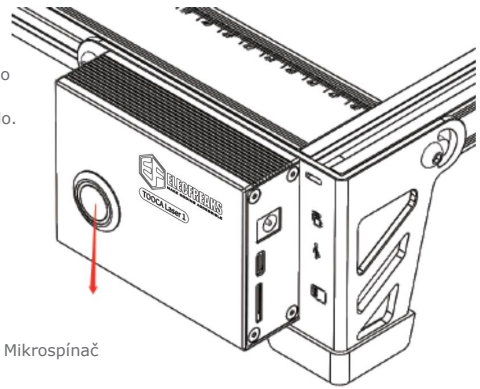

Jak zrušit gravírování: Stiskněte a podržte mikrospínač po dobu 3 sekund (nebo klikněte na tlačítko "Storno" v softwaru), stroj jednou "pípne", začne se resetovat a po dokončení resetování dvakrát pípne. Vstupte do pohotovostního režimu, kontrolka se změní na jemně měnící se světlo

3. Po dokončení gravírování třikrát pípne a resetuje se. Po dokončení resetu dvakrát pípne a přejde do pohotovostního režimu a kontrolka se změní na jemně měnící se světlo.

### Práce v reálném čase

Informace o práci se zařízením v reálném čase (propojení s počítačem přes konektor USB-C) naleznete v návodu na kartě Micro SD.

### **Stavindikátoru**

1. Kontrolka nesvítí: Zařízení je ve vypnutém stavu nebo je napájení abnormální.

2. Jemně se měnící světlo: Stroj je v pohotovostním režimu, stisknutím mikrospínače vstoupíte do režimu náhledu nebo režimu gravírování.

3. Kontrolka bliká: stroj je v režimu aktualizace nebo abnormálním režimu a bzučák rychle pípá a po dokončení aktualizace nebo odstranění abnormality automaticky přejde do pohotovostního režimu.

4. Světlo stále svítí: stroj je v režimu náhledu nebo režimu gravírování. Laserová hlava vykonává činnost, věnujte prosím pozornost bezpečnosti.

### Chování ve vyjímečných situacích

V režimu náhledu a režimu gravírování, pokud se stroj natočí na bok nebo se pohne, vypne se laser, motory se zastaví, kontrolka začne blikat a bzučák vydá alarm.

Řešení: Přesuňte stroj do původní polohy a stiskněte mikrospínač na ovládací skříni stroje, abyste mohli po odstranění vyjímečného stavu pokračovat v náhledu nebo gravírování.

### Vývojový diagram uživatelských operací

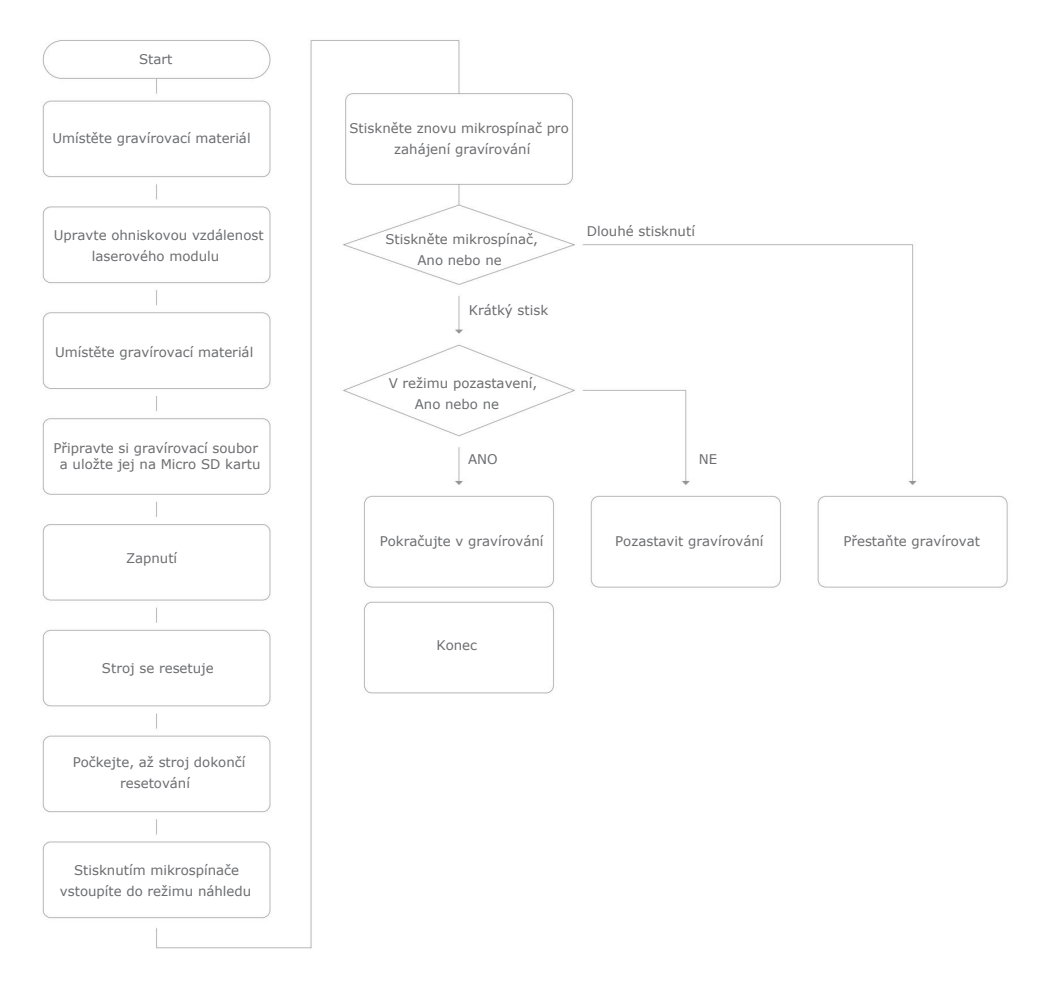

- Uživatelé by měli dodržovat zákony a předpisy příslušné země a regionu, kde se zařízení nachází (kde se ※ používá), dodržovat profesní etiku a věnovat pozornost bezpečnostním závazkům. Je přísně zakázáno používat naše produkty nebo zařízení k jakýmkoli nezákonným účelům. Naše společnost nenese odpovědnost za příslušné právní závazky, které by měli nést porušovatelé.
- $\%$  Vzhledem k tomu, že každý stroj je po sestavení trochu jiný, skutečný produkt se může lišit od obrázku v návodu. Podívejte se prosím na skutečný produkt. Právo konečného výkladu náleží společnosti SHENZHEN EF TECHNOLOGY CO., LIMITED.

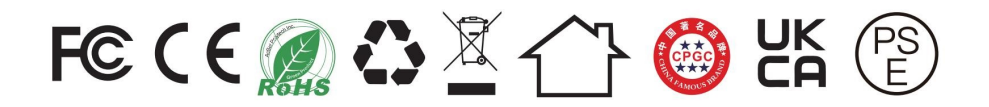

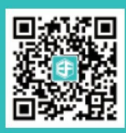

Značka: ELECFREAKS Stránka: www.elecfreaks.com Telefon: 0086-0755-29048789 Adresa: Room 301, building 1, Zhongtai Electrics Technology Area, Dong Huan 1 Rd, Long Hua Dist,Shenzhen, CN.

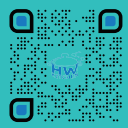

Distributor: e-shop HWKITCHEN Stránka: www.hwkitchen.cz Telefon: 00420 777 349 252 Adresa: Bžezová 1673, Šenov, 73934